az<br>minitools

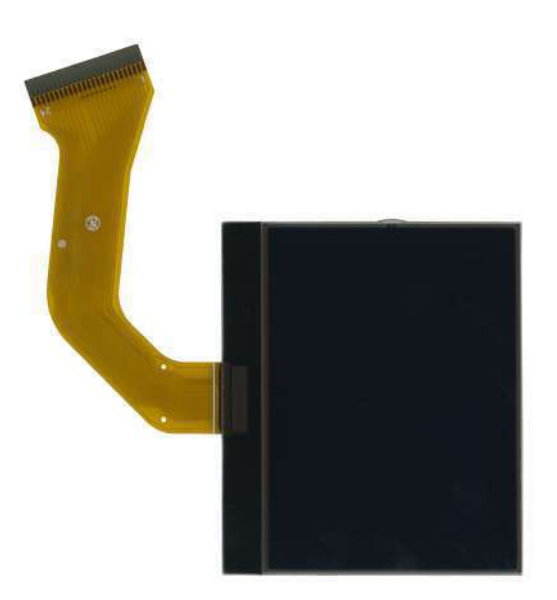

# [SEPDISP27](https://store.minitools.com/it/sepdisp27-display-lcd-monocromatico-per-quadri-porsche-cayenne-e-volkswagen-touareg.html)

Istruzioni di modifica

Ver. 3.0

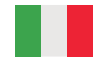

## [www.minitools.com](https://www.minitools.com)

#### **ATTENZIONE:** Queste operazioni sono raccomandate solo a personale esperto.

#### NOTA:

Le seguenti istruzioni riguardano esclusivamente i **display SEPDISP27 contrassegnati dai i numeri di serie D27A02**XXXX stampati sull'FPC *(vedi foto a lato).*

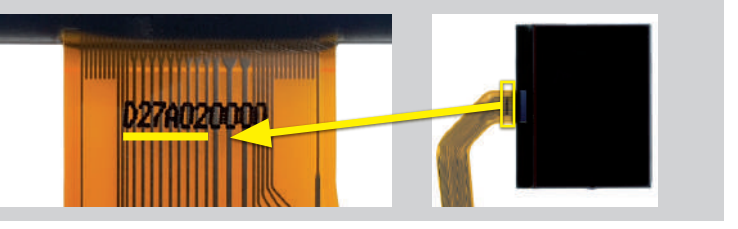

· Effettuare la sostituzione del display in un ambiente con una **temperatura di circa 25 °C.**

· Dopo aver sostituito il display, **alimentare il contachilometri** *(connettore blu: pin n. 1 positivo, pin n. 24 negativo).*

*·* Se si ha a disposizione un multimetro con puntali ad ago, **misurare la tensione tra i punti A e B sul retro della scheda** (*come in figura 1*), **ALTRIMENTI** rimuovere le lancette e il pannello anteriore e **misurare la tensione tra i punti A e B sul fronte della scheda** *(vedi figura 2)*.

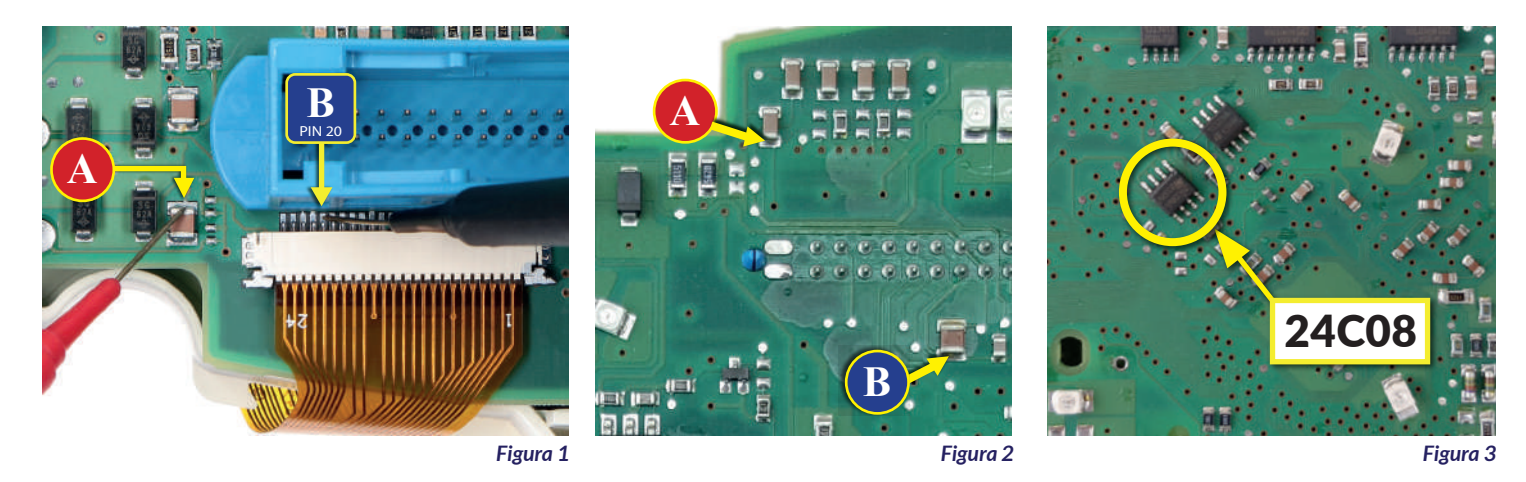

· Se la **tensione** rilevata è **compresa tra 7,0 V e 7,2 V**, **non è necessario** effettuare **alcuna modifica**;

· Se la **tensione**, invece, è **inferiore a 7,0V o maggiore di 7,2V, è necessario effettuare la modifica** descritta nel paragrafo seguente "**MODIFICA EEPROM**".

### MODIFICA EEPROM

**NOTA:** *Per poter effettuare la presente modifica sui contachilometri, è necessario utilizzare un programmatore di EEPROM. Consigliamo il nostro SEP-EECLIP.*

· Prima di tutto **impostare la lettura del programmatore in esadecimale** (HEX).

· Effettuare un **backup della EEPROM 24C08**, presente sulla scheda del contachilometri *(figura 3).*

Per ottenere una tensione compresa tra 7,0 V e 7,2 V, occorre **modificare il valore nella locazione 0320 OPPURE quello nella locazione 0343; per identificare la locazione nella quale agire,** individuare il gruppo di tre valori consecutivi "14, 28, 78"**.**

#### Il valore da modificare è sempre quello che precede il suddetto gruppo di valori.

*Va tenuto in considerazione che, incrementando o decrementando il valore della locazione di 1 unità esadecimale, si ottiene una variazione di +/-0,10V.* 

Se non si ha dimestichezza con il calcolo in esadecimale, si può utilizzare lo **strumento di calcolo** nel box accanto, inserendo digitalmente i dati.

#### CALCOLO DEL NUOVO VALORE DELLA LOCAZIONE

*· Inserire il valore esadecimale della locazione individuata\**

- *· Inserire il valore della tensione rilevata tra i punti A e B (il valore decimale deve essere separato dal punto, ad esempio 7.6)*
- *· nuovo valore ottenuto da inserire nella locazione individuata.*

*\*Come individuare i valori della locazioni 0320 o 0343 sul programmatore EEPROM*

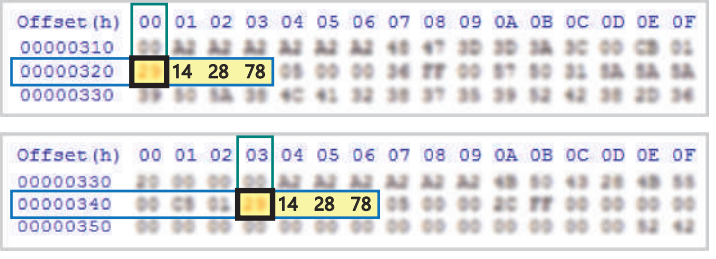

Una volta concluse queste operazioni, **ricontrollare la tensione presente tra i punti A e B** e **verificare** se si è effettivamente ottenuta una *tensione compresa tra 7,0V e 7,2V*, altrimenti, decrementare o incrementare ancora le locazioni fino ad avvicinarsi il più possibile al valore nell'intervallo corretto.